### MLP Cost Graphs 0.0.0

Generated by Doxygen 1.7.4

Mon Sep 25 2017 16:23:25

# **Contents**

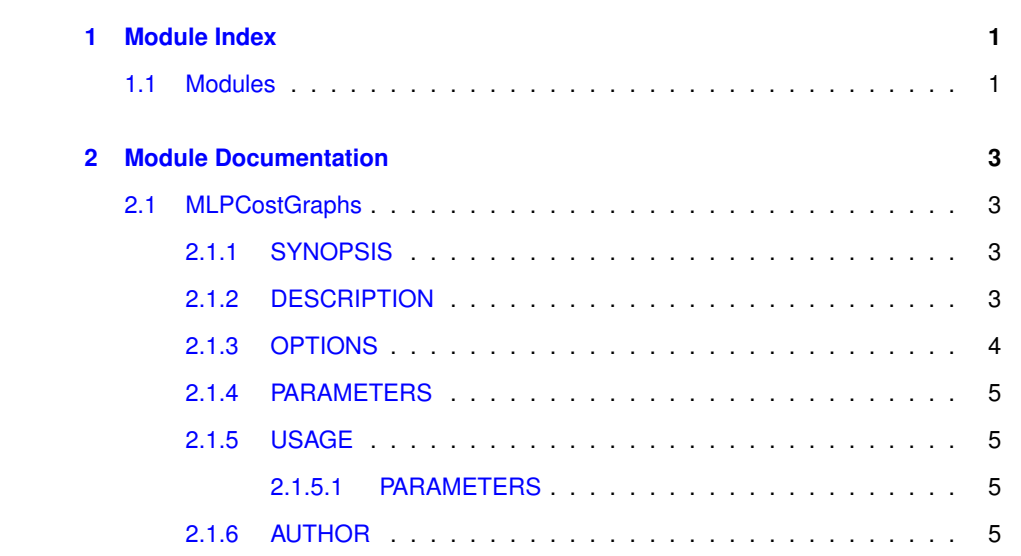

## <span id="page-4-0"></span>**Chapter 1**

# **Module Index**

### <span id="page-4-1"></span>**1.1 Modules**

Here is a list of all modules: MLPCostGraphs . . . . . . . . . . . . . . . . . . . . . . . . . . . . . . . . . [3](#page-6-1)

**Generated on Mon Sep 25 2017 16:23:25 for MLP Cost Graphs by Doxygen**

### <span id="page-6-4"></span><span id="page-6-0"></span>**Chapter 2**

## **Module Documentation**

#### <span id="page-6-1"></span>**2.1 MLPCostGraphs**

MLPCostGraphs MLP Cost Graphing program. MLPCostGraphs MLP Cost Graphing program.

#### <span id="page-6-2"></span>**2.1.1 SYNOPSIS**

MLPCostGraphs [X11 Options] [OPTIONS...]

#### <span id="page-6-3"></span>**2.1.2 DESCRIPTION**

This program generates a pair of line graphs showing how a Broadband MLP's costs spread over a range of subscribers in total and subscribers per mile. It will illustrate how much profit or loss the MLP will incure for a given total monthly subscriber price for a given number of subscribers.

The cost basis is computed based on the idea that there are three "buckets" of costs (expenses): the per network (fixed) costs, the per subscriber costs, and per mile costs. The basis is computed from these numbers (presently hardwired and taken from the MBI Sustainability Worksheet):

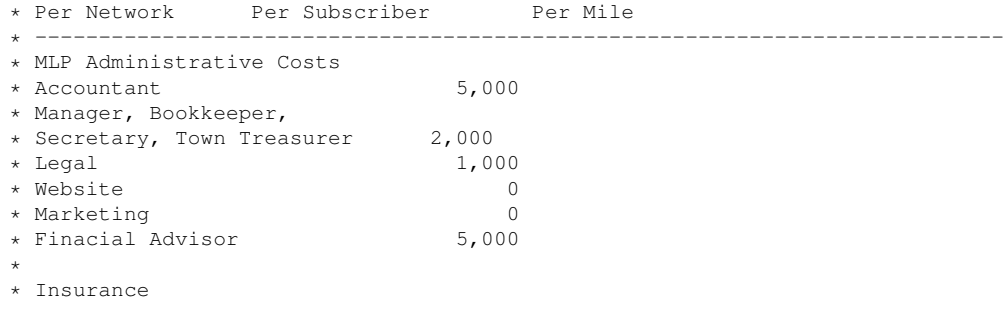

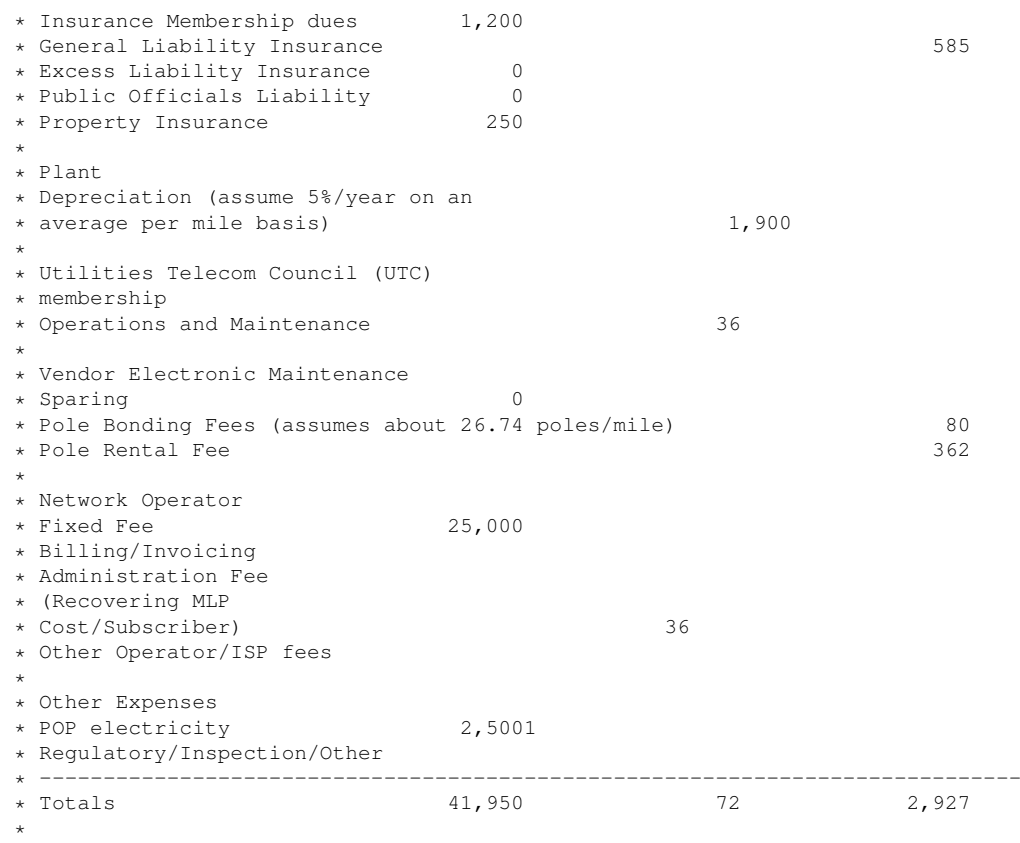

I am going to assume a 25/month for Internet service and \$20/month for telephone service, on top of the MLP costs.

#### <span id="page-7-0"></span>**2.1.3 OPTIONS**

If the -pdfgraphs is not specified, then the GUI is started and non of the other options are checked or used. If the -pdfgraphs option is passed, then two PDF files are created using the base name specified, with "-PerMile.pdf" and "-PerNetwork.pdf" appended to the name. The rest of the options are used to define the parameters of the graphs. Only the -towns option is required.

- -pdfgraphs basefile Generate PDF graph files and exit (does not start the GUI). Default start the GUI.
- -towns townlist A list of comma separated town names. Default none.
- -goalmlpfee mlpfee Goal MLP Fee. Default 45.
- -goalpnfract fract The fraction of the goal MLP fee that will be used for the network wide costs (the remainder will be used for the per-mile costs). Default .1.
- -minsub subs The minimum number of subscribers to graph, default 300.

**Generated on Mon Sep 25 2017 16:23:25 for MLP Cost Graphs by Doxygen**

- -maxsub subs The maximum number of subscribers to graph, default 30000.
- -minsubpmile subspermile The minimum number of subscribers per mile, default 3.
- -maxsubpmile subspermile The maximum number of subscribers per mile, default 20.

#### <span id="page-8-0"></span>**2.1.4 PARAMETERS**

None.

#### <span id="page-8-1"></span>**2.1.5 USAGE**

The program can be used one of two ways, either as a non-interactive CLI program that generates PDF graph files or as a GUI program to generate the graphs on screen (and optionally produce PDF graph files). When invoked with no CLI options, the GUI version is started. Otherwise if the -pdfgraphs and at least the -towns options are specified (see OPTIONS above), a pair of PDF files are generated.

The GUI program has 4 buttons along the right of the graph area. These four buttons are:

- Parameters This button opens the parameters section (slides out to the right). See PARAMETERS below.
- Update This button redraws the graph, based on the parameter settings.
- Print This button creates PDF files from the current settings. It will ask for a base name (defaults to the names of the selected towns).
- Quit This button quits the program.

#### <span id="page-8-2"></span>**2.1.5.1 PARAMETERS**

The parameters section contains 44 town check buttons to select (or deselect towns in the network to draw a graph for). There is a Goal MLP fee (defaults to \$45) you can set this to a value you fee is affordable. This affects the blue "goal" lines. There is a Goal MLP Network Fraction. This is the fraction (0 to 1.0) of the goal MLP fee to be used for per network costs. This affects the blue "goal" lines. There are a set of four variables that can be set to adjust the range of the data to graph. These values can be used to "Zoom in" or "Zoom out" the graph.

#### <span id="page-8-3"></span>**2.1.6 AUTHOR**

Robert Heller <heller@deepsoft.com>

**Generated on Mon Sep 25 2017 16:23:25 for MLP Cost Graphs by Doxygen**

# **Index**

MLPCostGraphs, [3](#page-6-4)